# **DIAG' COMPÉTENCES GUIDE D'UTILISATION**

Octobre 2020

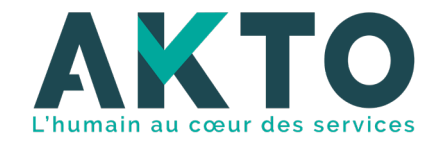

## SOMMAIRE

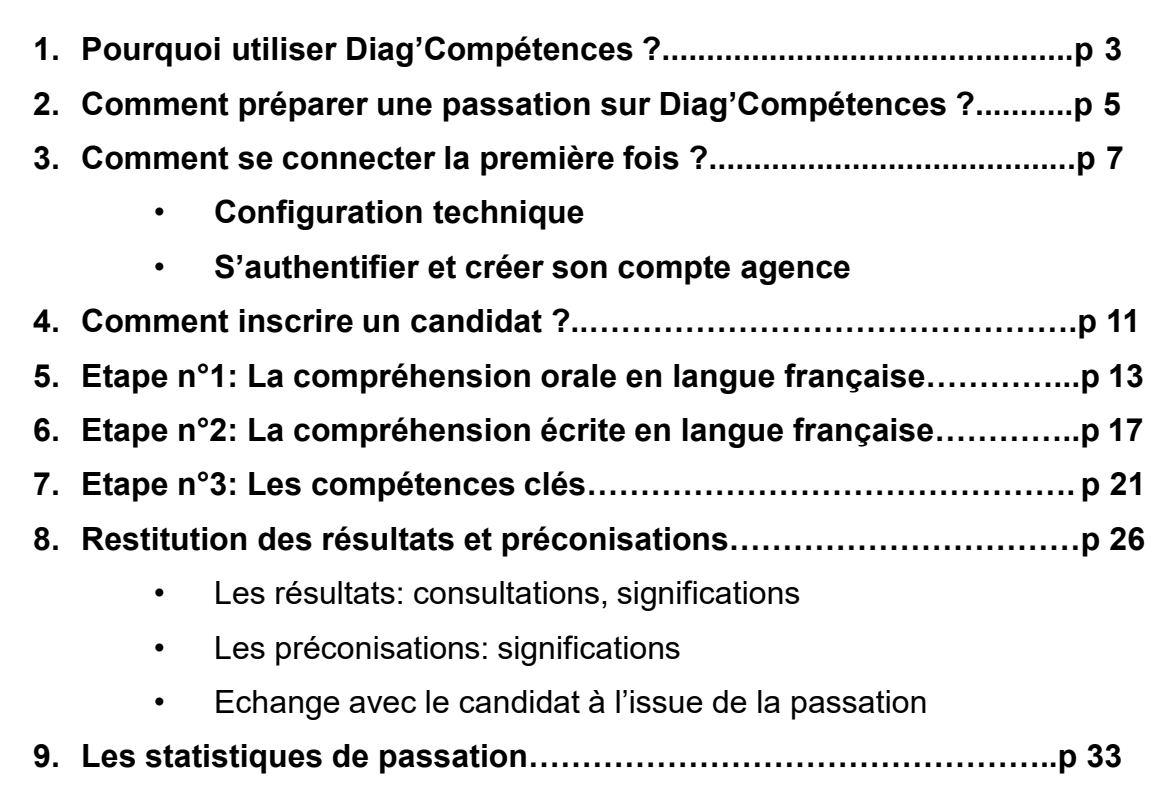

## Pourquoi utiliser Diag'Compétences ?

**1**

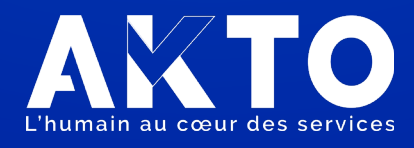

# PRÉSENTATION DE L'OUTIL

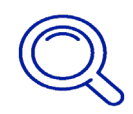

Diag'Compétences est un **outil en ligne** développé par AKTO pour la branche du travail Temporaire **permettant de mesurer la maîtrise de la langue française et des compétences clés de vos salariés intérimaires et/ou de vos candidats**.

Diag'Compétences est constituée d'une **première étape portant sur la compréhension orale en langue française**. En fonction de son niveau, le salarié pourra accéder à **une deuxième étape portant sur la communication écrite** et enfin, en fonction de son niveau en français, **une troisième étape** lui sera proposée **sur les compétences clés en situation professionnelle**.

Les compétences clés sont les **compétences nécessaires pour être autonome en situation professionnelle** ; communiquer, raisonner, calculer, utiliser des outils numériques, prendre des initiatives, travailler en équipe, respecter les consignes de sécurité…

Diag'Compétences n'est pas un bilan de positionnement**. Il s'agit d'un « prédiagnostic » qui vous permettra de faire le point avec le candidat sur ses difficultés éventuelles** et d'envisager avec lui un parcours de formation adapté à ses besoins.

Il a été **conçu pour s'adresser à tous les publics peu ou pas qualifiés** pour lesquels vous avez pu constater des difficultés de compréhension, des réticences à se former ou des échecs lors de tests de sélection.

En utilisant Diag'Compétences, vous avez l'avantage de vous appuyer sur un outil dédié et contextualisé aux situations professionnelles rencontrées dans le travail temporaire. Utilisable en agence à partir d'un poste informatique ou d'une tablette, Diag'Compétences permet une restitution des résultats instantanée à l'issue de la passation.

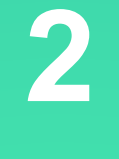

# Comment préparer une passation sur Diag'Compétences ?

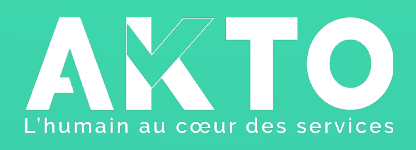

# PRÉSENTATION AU SALARIÉ

- En amont de la passation de Diag'Compétences, il est important d'expliquer au salarié comment celle-ci va se dérouler et pourquoi vous lui proposer d'utiliser cet outil : projet de formation, nouvelle mission, évolution professionnelle…
- La passation d'un test de connaissances peut générer chez certains salariés de l'incompréhension, voire du stress. Vous pouvez les rassurer en leur indiquant que Diag'Compétences ne vise pas à l'évaluer mais avant tout à pouvoir envisager une solution adaptée.
- Diag'Compétences est un outil en ligne qui nécessite **une maîtrise minimale** de l'utilisation d'une souris d'ordinateur ou d'une tablette. Vous devez donc vous assurer en amont que le salarié a la capacité de faire cette passation en autonomie.
- ▼ Si vous souhaitez communiquer les résultats à un tiers (Organismes de formation, partenaire de l'emploi), vous devez recueillir l'accord du candidat.

### *Nous vous conseillons de tester vous-même Diag'Compétences une première fois afin de mieux appréhender l'outil et ses questions.*

**Quelques conseils pour réunir des bonnes conditions de passation :**

- La passation peut durer entre 10 et 45 minutes par personne. Vous devez donc anticiper cette durée pour disposer du temps nécessaire surtout si vous envisagez de faire passer Diag'Compétences à plusieurs candidats.
- Une même passation pouvant se dérouler sur différents postes informatiques, il est aussi nécessaire de s'assurer des conditions matérielles adéquates (au calme pour permettre au salarié intérimaire de se concentrer et à proximité du salarié permanent si l'intérimaire a besoin d'aide en cours de passation…).
- Enfin, il est nécessaire de prévoir un temps dédié pour échanger sur les résultats et la préconisation de formation proposée.

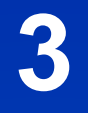

# Comment se connecter la 1ère fois ?

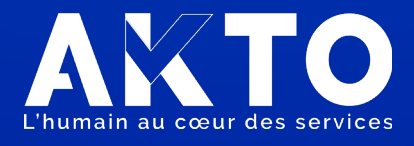

## CONFIGURATION TECHNIQUE

Pour avoir accès à Diag'Compétences vous devez utiliser l'url suivante : <https://diagcompetences-interim.akto.fr/>

- L'utilisation du navigateur Chrome est fortement recommandée. Vous pouvez également utiliser Firefox 4 ou sup ou Microsoft Edge.
- Diag'Compétences fonctionne avec les systèmes d'exploitation : Windows 7, 8, 10 et Mac OS 10.x

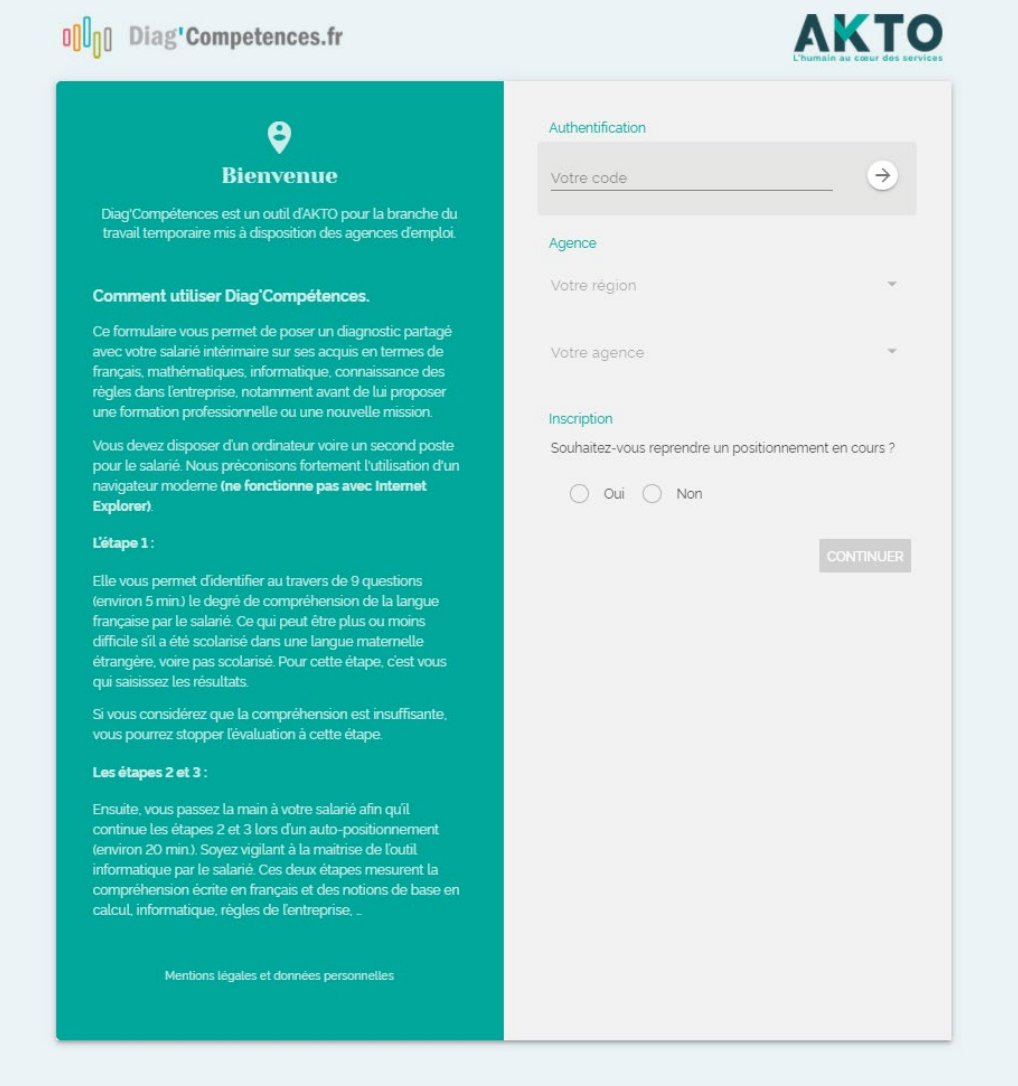

*Page d'accueil* 

## S'AUTHENTIFIER ET CRÉER SON COMPTE AGENCE

Pour accéder à Diag'Compétences, vous devez vous authentifier à partir du code transmis par AKTO (par votre conseiller ou sur l'espace entreprises dans la rubrique consacrée aux outils du Programme Langue et [Compétences\).](https://espaceentreprise.faftt.fr/s/article/outils-Langue-et-Competences)

En application du règlement européen sur la protection des données personnelles (RGPD), vous devez vous assurer que le salarié consent à la collecte de ses données personnelles.

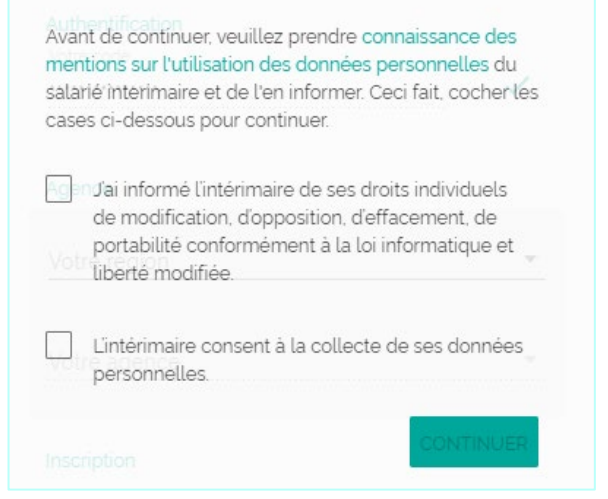

#### **Pour créer votre compte agence, vous devez : 1. Choisir la région dans la liste déroulante**

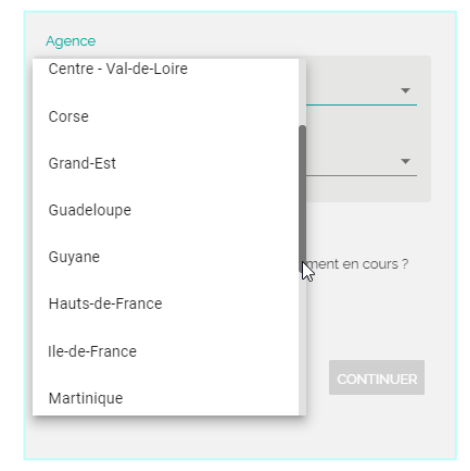

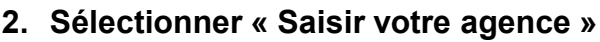

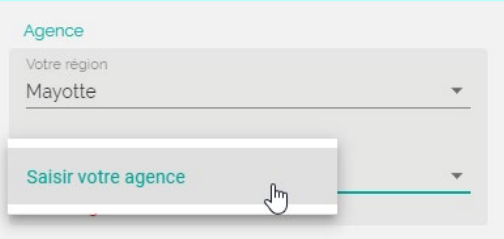

## S'AUTHENTIFIER ET CRÉER SON COMPTE AGENCE

### **3. Remplir le formulaire de création du compte**

#### **Attention :**

- Veillez à bien choisir le nom de votre agence en indiquant votre entreprise et sa ville afin de pouvoir la retrouver facilement par la suite : *par exemple « Géniale Intérim – Grenoble »*
- L'adresse mail que vous indiquerez sera celle sur laquelle seront envoyées les restitutions des résultats. Nous vous conseillons de choisir une adresse mail générique consultable pour les permanents susceptibles d'utiliser Diag'Compétences:

*par exemple « contact@nomdel'entreprise.fr »*

• Le code postal doit se situer au sein de la Région sélectionnée.

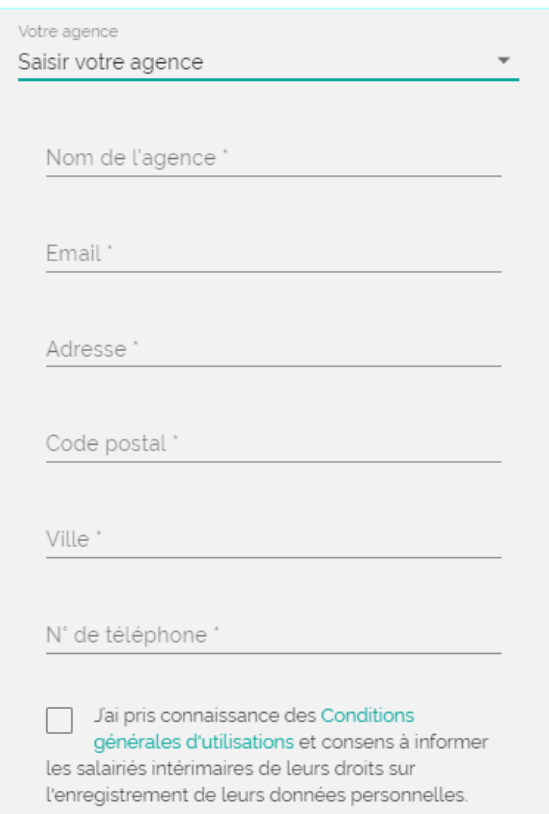

Par la suite, pour retrouver votre agence, il faut choisir la région d'enregistrement et sélectionner l'agence dans la liste déroulante.

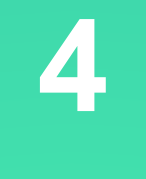

# Comment inscrire un candidat ?

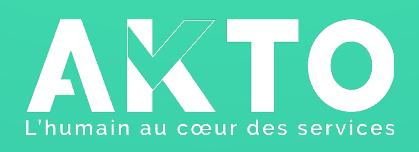

# INSCRIPTION D'UN CANDIDAT

Quand vous êtes authentifié sur votre compte agence, il vous est proposé de répondre à la question suivante :

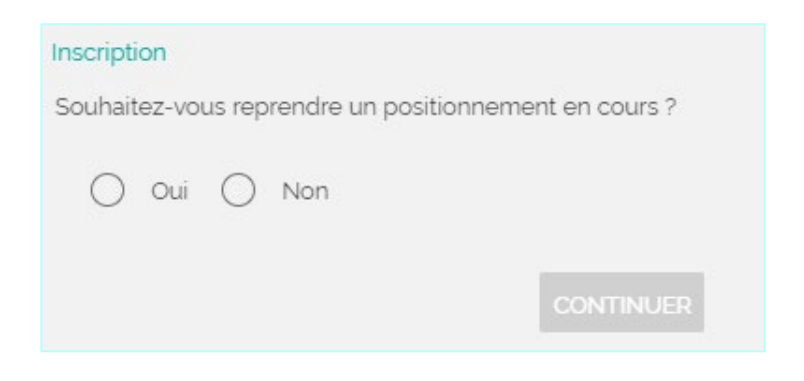

Lors de la première inscription du salarié, **répondez NON**

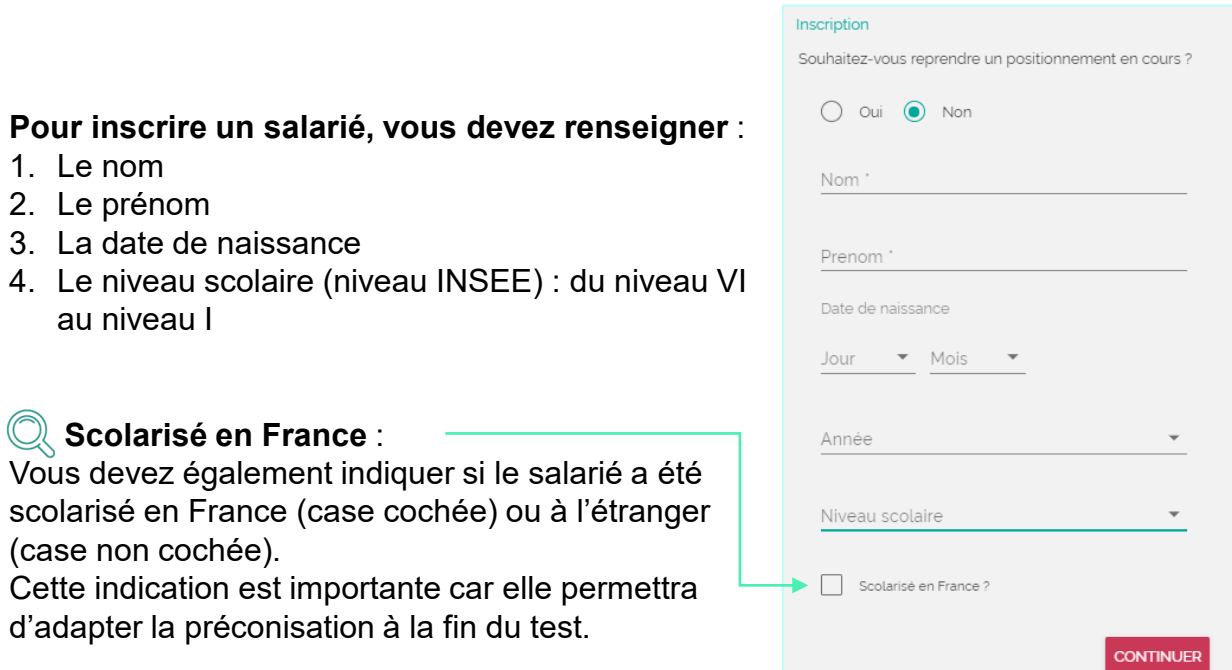

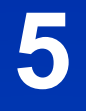

# Etape 1: La compréhension orale en langue française

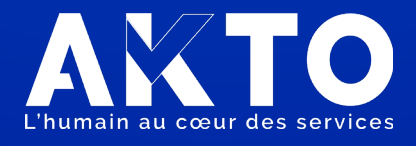

### ETAPE N°1 : COMPRÉHENSION ORALE

Cette première étape vise à mesurer la communication à l'oral en français à travers : la compréhension des 9 questions que vous poserez au salarié ► et son expression orale lorsqu'il y répond

Avant de démarrer, nous vous invitons à prendre connaissance des recommandations qui apparaissent à l'écran :

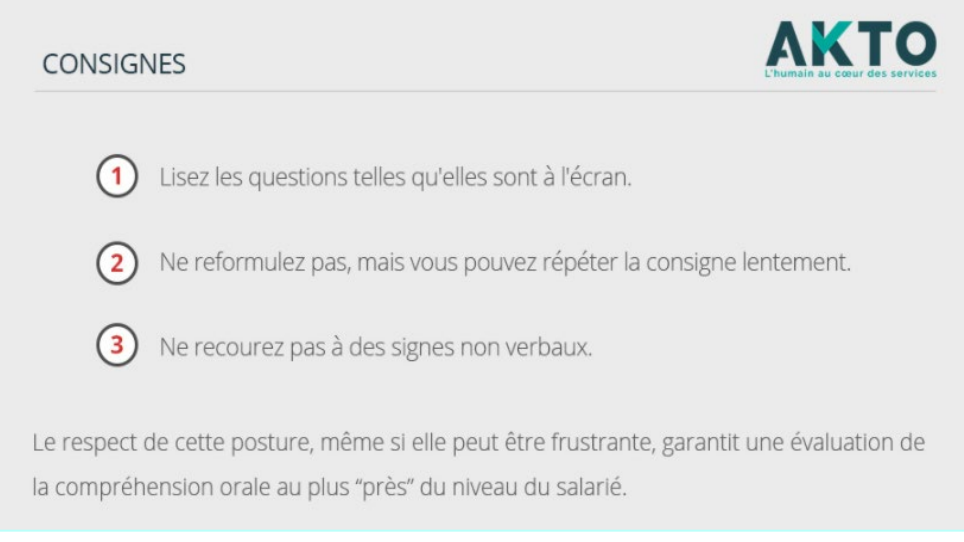

Pour chacune des questions, vous devrez cocher la case correspondante si vous estimez que le salarié :

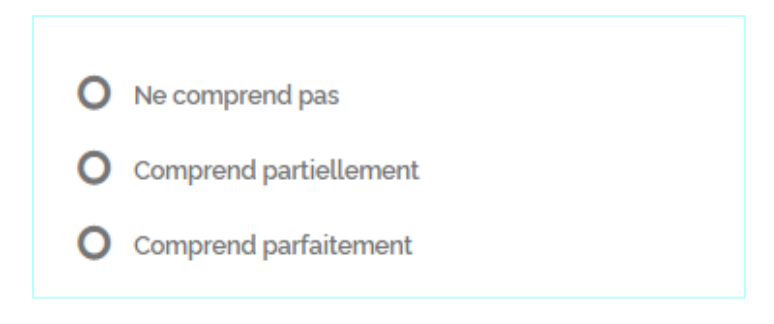

## ETAPE N°1 : COMPRÉHENSION ORALE

#### **Quelques conseils pour cette étape :**

Dans le cas où la personne est francophone et à l'aise à l'oral, vous pouvez suivre cette étape rapidement.

Certaines personnes non scolarisées en France peuvent être francophones et n'auront pas de difficultés lors de cette étape.

Dans d'autres situations, les candidats (qu'ils soient francophones ou non francophones) peuvent ne pas pouvoir répondre clairement à une des questions. Vous pouvez lui demander :

- s'il n'a pas compris le sens de la question
- ou s'il a compris le sens de la question mais est en difficulté pour s'exprimer en français.

Vous pouvez adapter le temps passé sur chaque question en fonction du candidat.

Les questions posées portent sur la situation personnelle et professionnelle du salarié. Il est important de lui préciser qu'aucune des informations communiquées ne seront recueillies.

### **Les questions de l'étape 1 :**

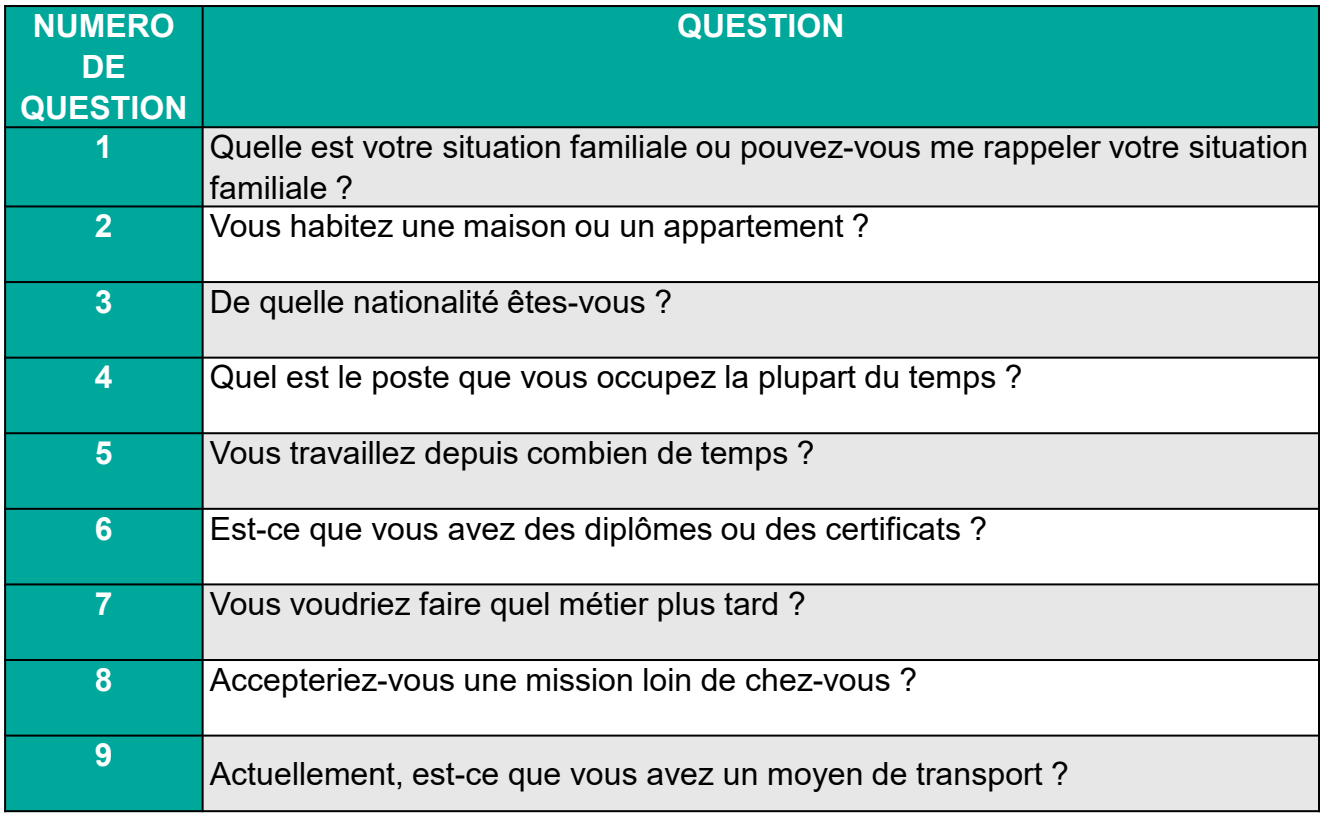

### ETAPE N°1 : COMPRÉHENSION ORALE

La question n° 10 ne doit pas être posée. Elle vous permet de juger du niveau de compréhension globale.

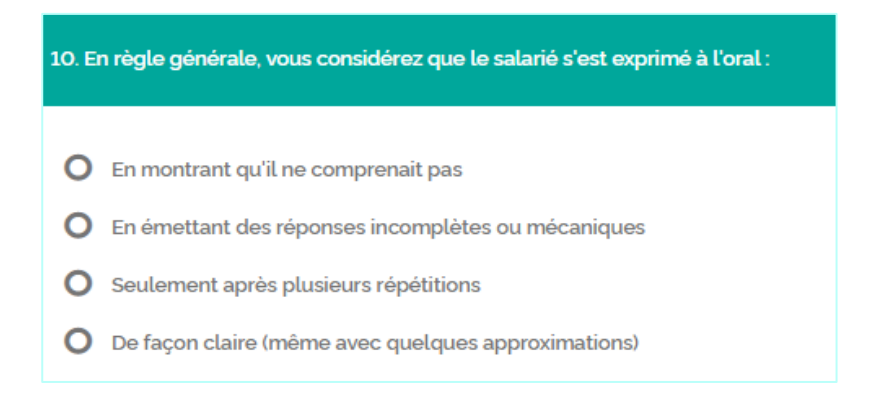

A l'issue de l'étape 1, vous choisissez si le candidat peut continuer la passation sur l'étape 2 en « Compréhension écrite » ou si la passation doit s'arrêter maintenant.

En effet, un niveau insuffisant en langue française ne permettra pas au candidat de répondre aux questions posées par la suite. Il convient donc de ne pas le mettre en difficulté.

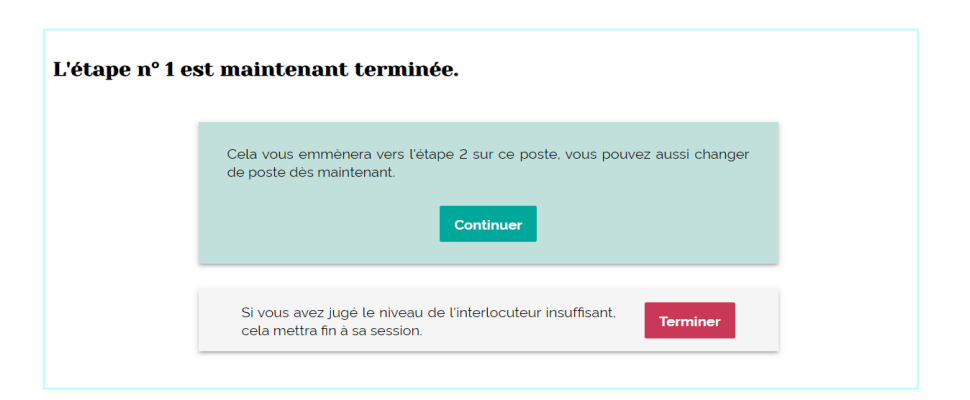

Il est nécessaire d'expliquer à la personne que l'étape suivante va nécessiter qu'elle lise seule les questions sur l'écran et lui demander si elle souhaite poursuivre.

Dans le cas où vous décidez de terminer la passation, la restitution du résultat sera envoyée sur votre email. (Voir la rubrique : Restitution des résultats).

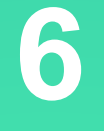

# Etape 2: La compréhension écrite en langue française

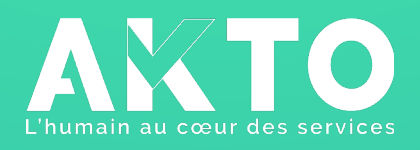

## ETAPE N°2 : COMPRÉHENSION ÉCRITE

### **Comment démarrer l'étape 2 ?**

- Cette passation peut se faire sur le même poste informatique que l'étape 1. Dans ce cas, le salarié s'installe face à l'écran.
- Si vous souhaitez changer d'appareil (ordinateur ou tablette), vous avez la possibilité de reprendre un positionnement en cours. Pour cela, vous devez vous authentifier sur votre compte agence et répondre à la question suivante:

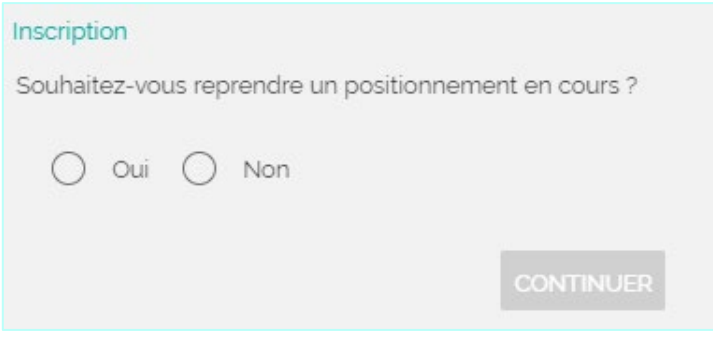

- Vous choisirez l'option « **OUI** » pour reprendre un positionnement en cours et sélectionnerez l'identité du candidat dans la liste déroulante.
- Lors de cette étape, le candidat devra répondre à une série de 10 questions non oralisées. Il est nécessaire de lui indiquer qu'il doit vous avertir lorsqu'il aura terminé cette étape et qu'il dispose du temps nécessaire pour répondre.

### **Quelques conseils pour cette étape :**

- Ne restez pas derrière l'écran pour observer ses réponses car cela pourrait générer du stress pour un candidat en difficulté.
- Cependant, vous pouvez rester à proximité de lui de façon à évaluer s'il est nécessaire d'intervenir en cas de difficulté.
- Votre intervention ne devra pas porter sur la lecture des questions ou une aide à la réponse ce qui fausserait les résultats de la passation.
- Vous ne devez pas hésiter à le rassurer en lui indiquant qu'il ne s'agit pas d'un examen ou d'un test de sélection.

## ETAPE N°2 : COMPRÉHENSION ÉCRITE

### **Les questions et réponses de l'étape n°2 :**

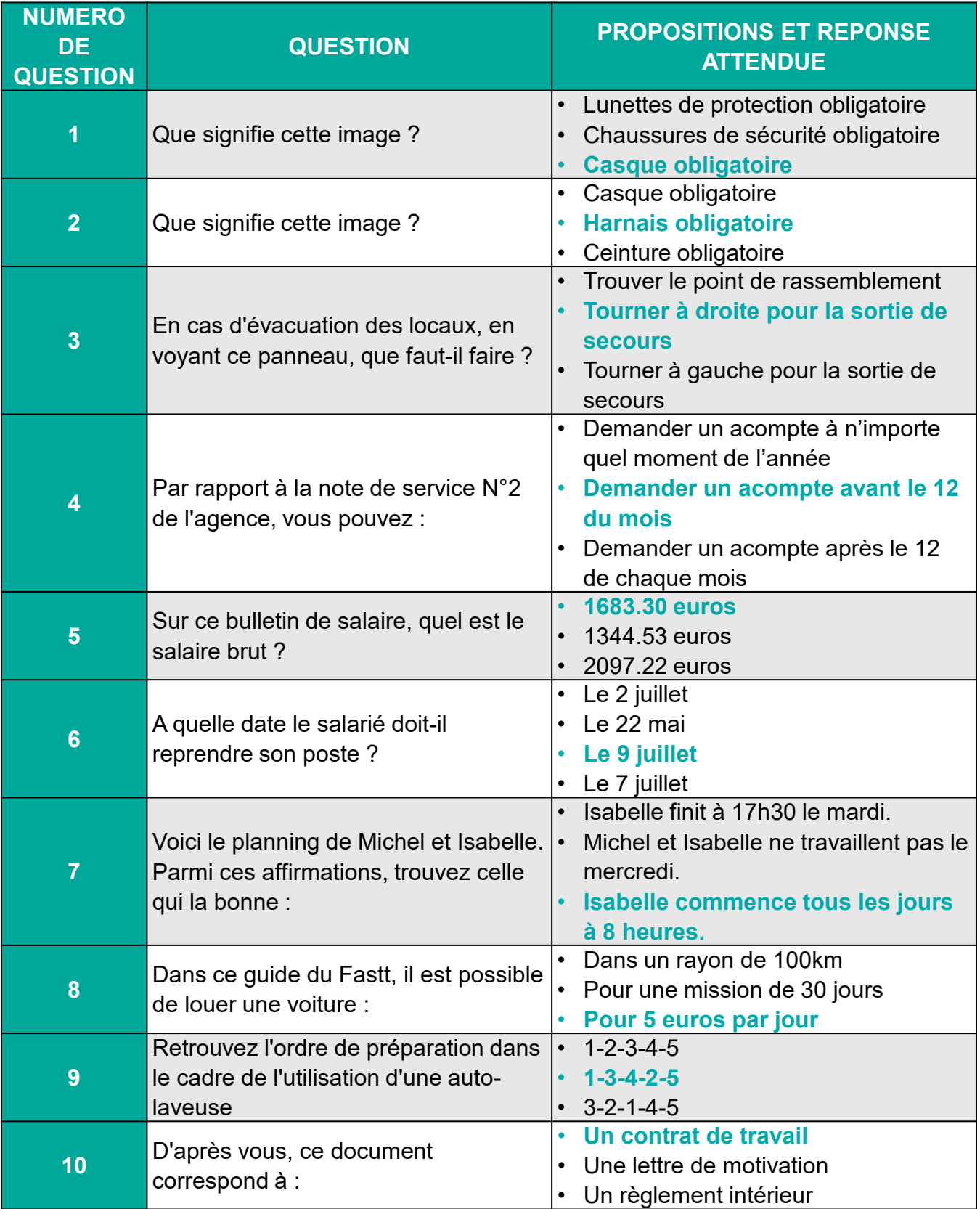

### ETAPE N°2 : COMPRÉHENSION ÉCRITE

A l'issue de cette étape, si le candidat a obtenu 70% ou plus de bonnes réponses, il lui sera proposé de passer à l'étape 3.

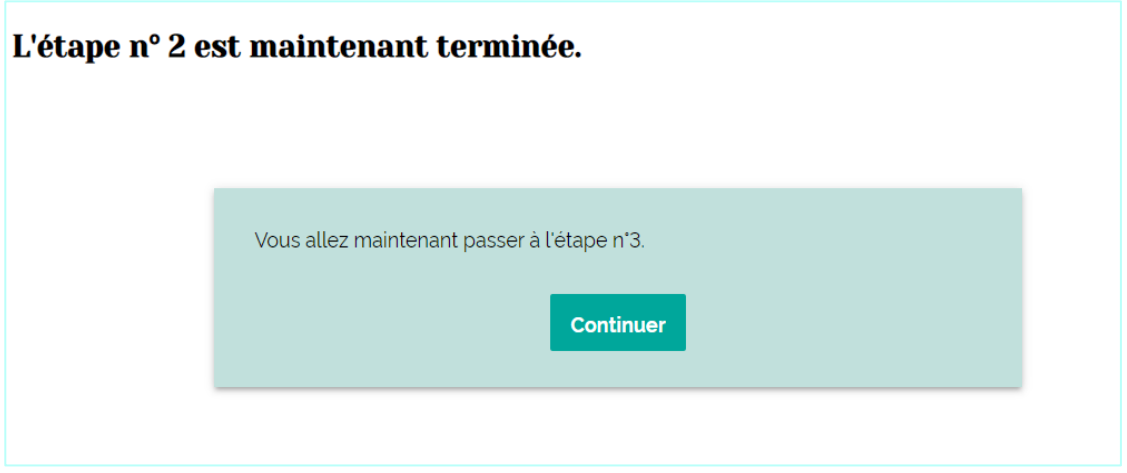

Si son score est inférieur à 70%, le test s'arrête automatiquement et la restitution des résultats sera envoyée sur votre mail. (Voir la rubrique : Restitution des résultats).

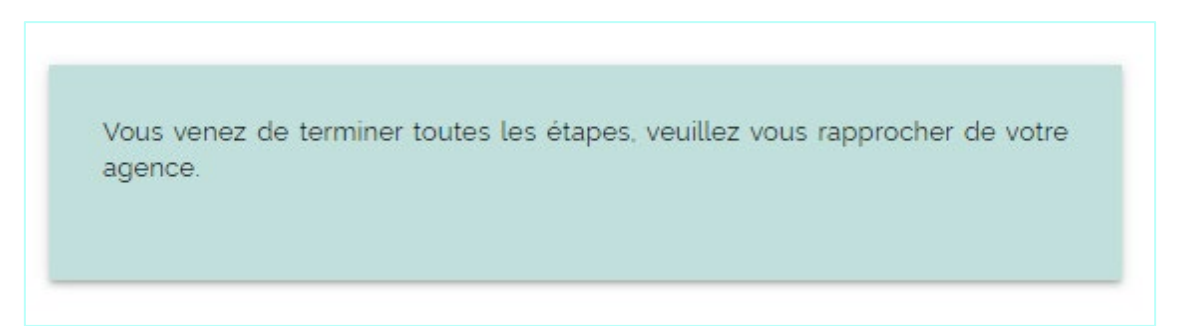

# Etape 3: Les compétences clés

**7**

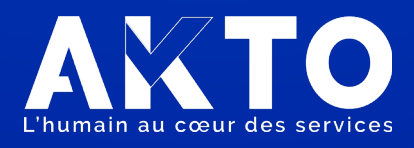

#### **Quelles sont les compétences mesurées ?**

Cette étape porte sur les compétences clés en situation professionnelle. Il s'agit de compétences mobilisées de façon transversale dans des secteurs d'activités variés du travail temporaire.

Ces questions ont été élaborées à partir du référentiel de la certification CléA. Si vous souhaitez plus d'information sur CléA, vous pouvez consulter le site : <https://www.certificat-clea.fr/>

Vous pouvez préciser au candidat qu'il s'agit de voir :

- Comment il réaliserait la tâche demandée (raisonnement logique, calcul) ?
- Quelles sont ses connaissances dans certains domaines (les bases du numérique, règles de sécurité)?
- S'il sait comment réagir dans certaines situations (initiative, travail en équipe, gestion des aléas).

Lors de cette étape, le candidat devra répondre à une série de 20 questions non oralisées. Comme lors de l'étape n°2, il est nécessaire de lui indiquer qu'il doit vous avertir lorsqu'il aura terminé cette étape et qu'il dispose du temps nécessaire pour répondre.

### **Quelques conseils pour cette étape :**

- ◆ Pour cette étape, vous pouvez mettre à sa disposition du papier et un crayon qui peuvent être nécessaires pour répondre aux 4 premières questions portant sur les compétences mathématiques. Nous ne préconisons pas d'autoriser l'utilisation d'une calculatrice afin de pouvoir véritablement mesurer les compétences en calcul.
- Vous pouvez le rassurer en cas de difficulté rencontrée ; le développement des compétences clés est possible dans le cadre d'une formation professionnelle et c'est une situation fréquente parmi les salariés intérimaires.

Par ailleurs, **Diag'compétences ne vise pas à évaluer les gestes techniques et les connaissances spécifiques des métiers exercés et maîtrisés par les salariés.**

### **Les questions et réponses de l'étape n°3 :**

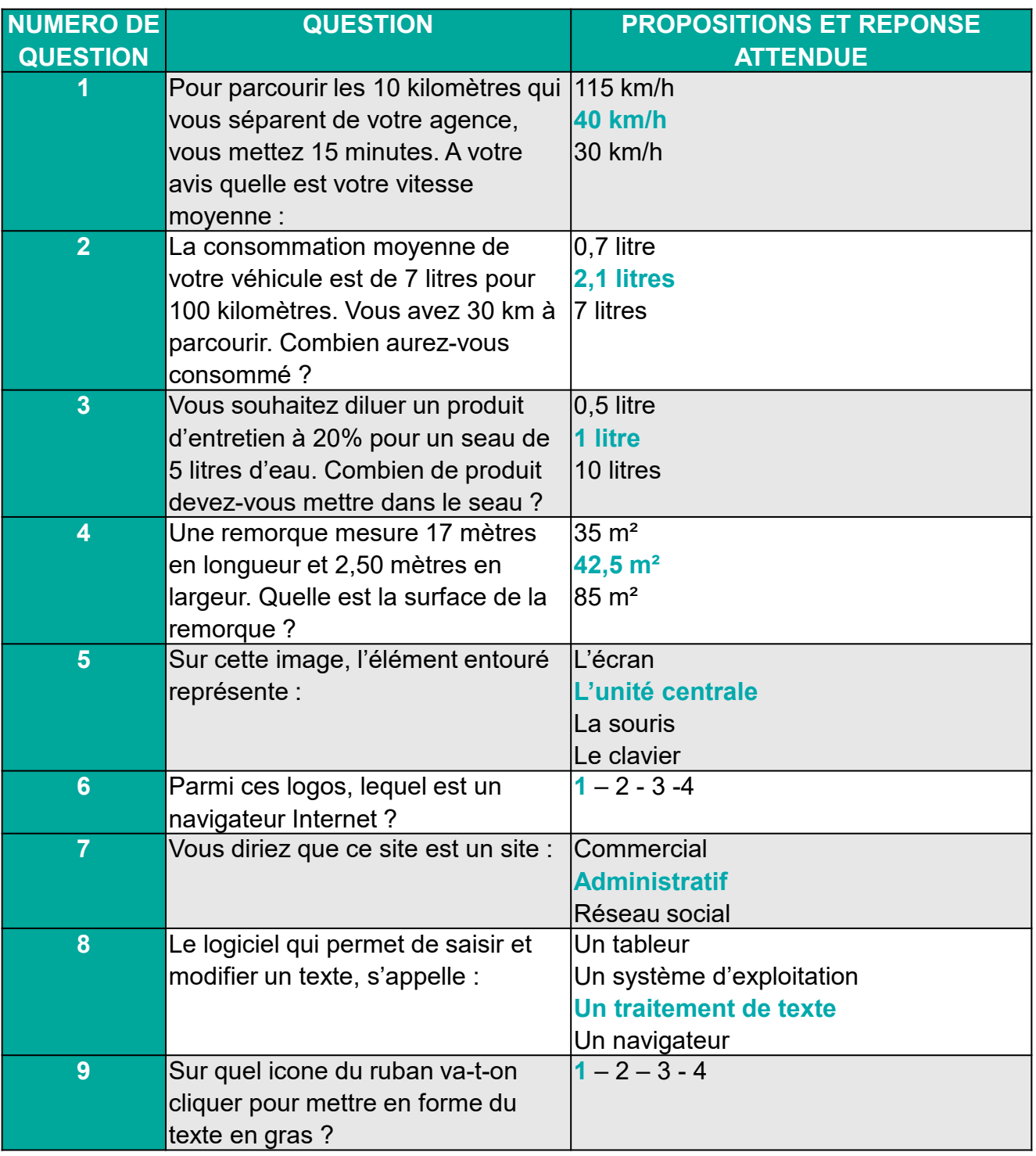

### **Les questions et réponses de l'étape n°3 (suite) :**

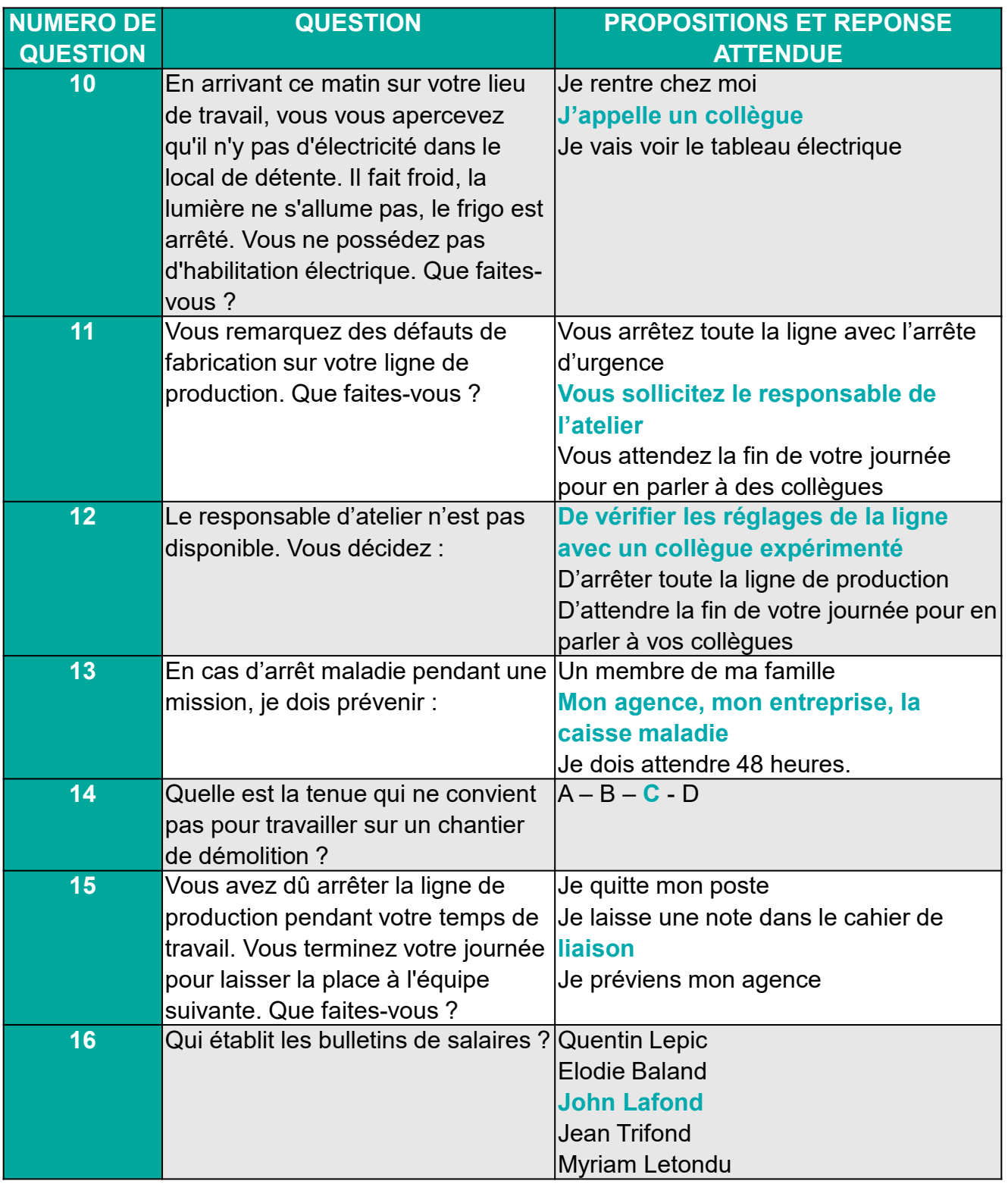

### **Les questions et réponses de l'étape n°3 (suite et fin) :**

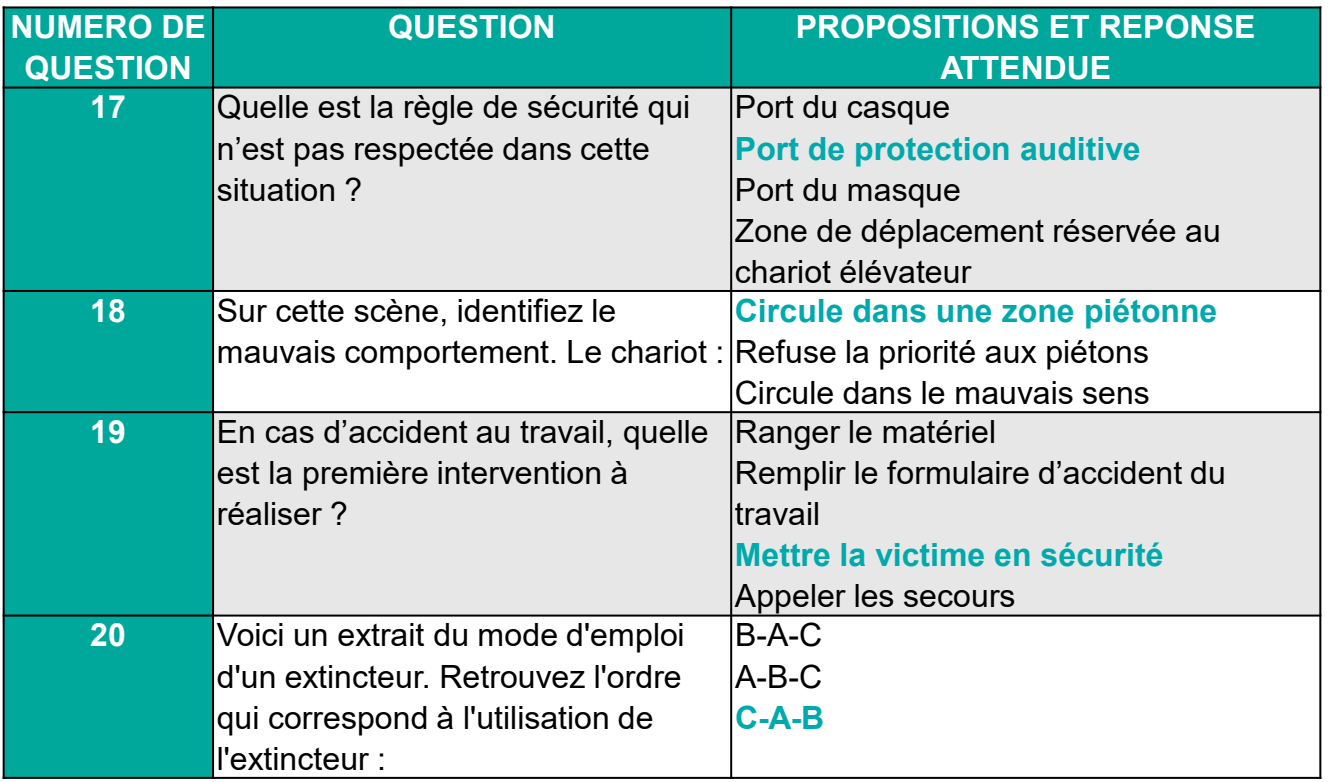

A l'issue de cette 3ème étape, le candidat est invité à se rapprocher du salarié permanent de l'agence pour la restitution de ses résultats :

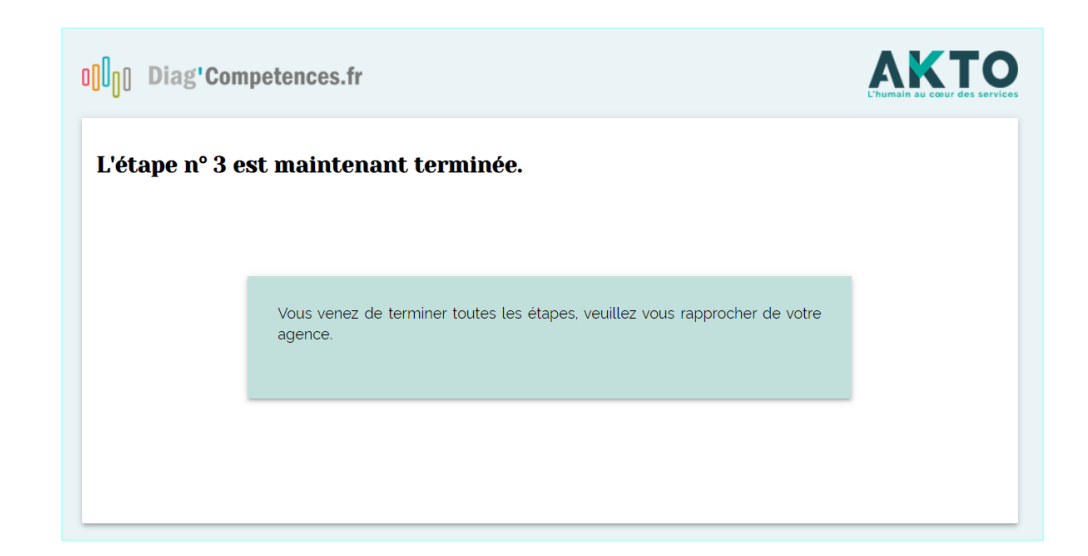

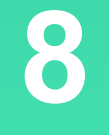

# Restitution des résultats et préconisations

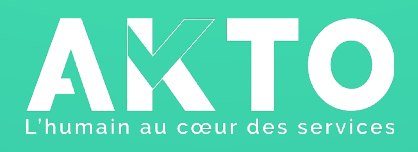

## COMMENT CONSULTER LA RESTITUTION DES RÉSULTATS ?

A l'issue de la passation de Diag'Compétences, vous recevrez immédiatement sur le mail de votre compte agence, un message vous permettant d'accéder à la restitution et aux statistiques de votre agence.

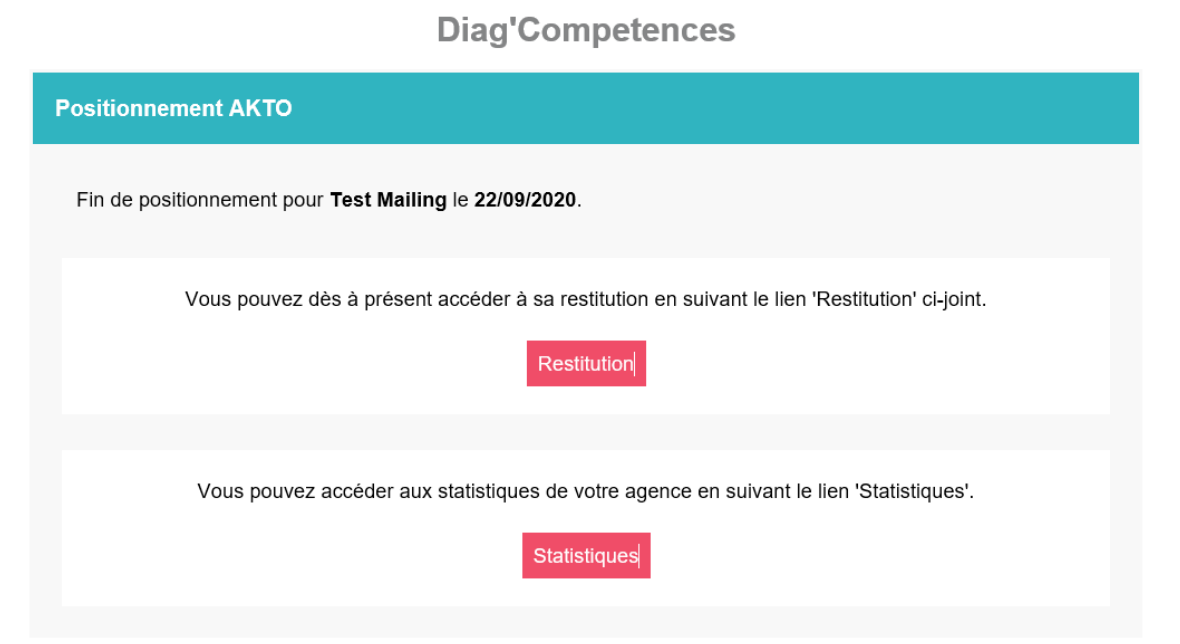

Vous devez cliquer sur la case « Restitution » afin d'être orienté directement sur la page vous permettant de consulter les résultats :

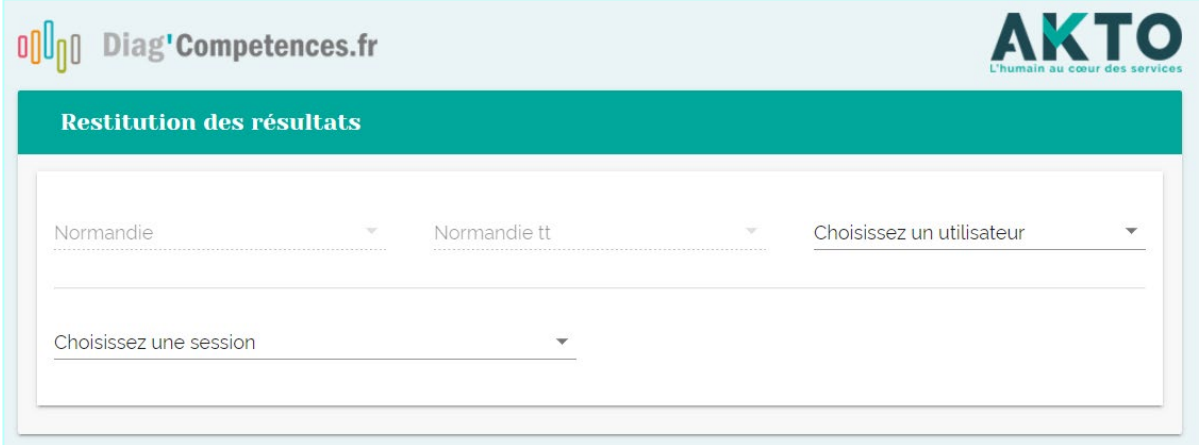

*Cette adresse de restitution est propre à l'agence. Elle permet de visualiser uniquement les passations des salariés de l'agence connectée. (C'est pour cette raison que la Région et le nom de l'agence sont grisés*).

## COMMENT SONT DÉFINIS LES RÉSULTATS ?

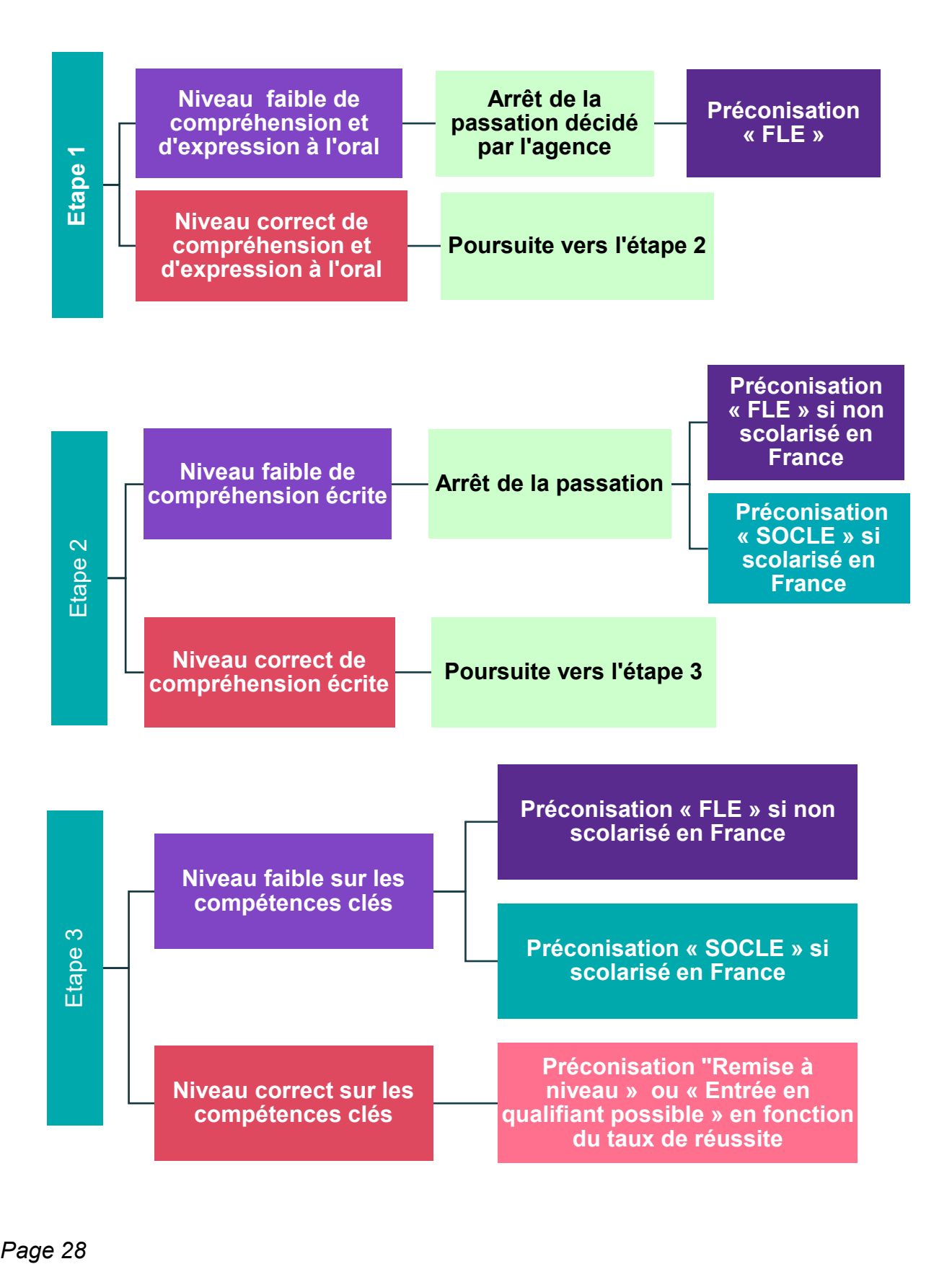

# PRÉSENTATION DES RÉSULTATS

**Dans l'onglet général**, vous accédez aux taux de réussite en % du candidat pour chacune des étapes passées

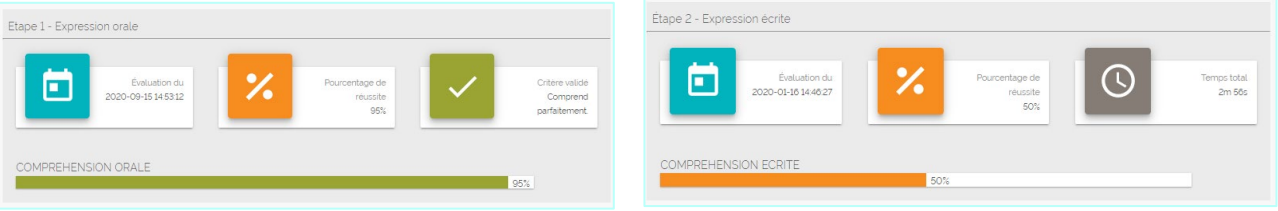

Pour l'étape 3, les résultats sont présentés pour chaque domaine de compétences évaluées.

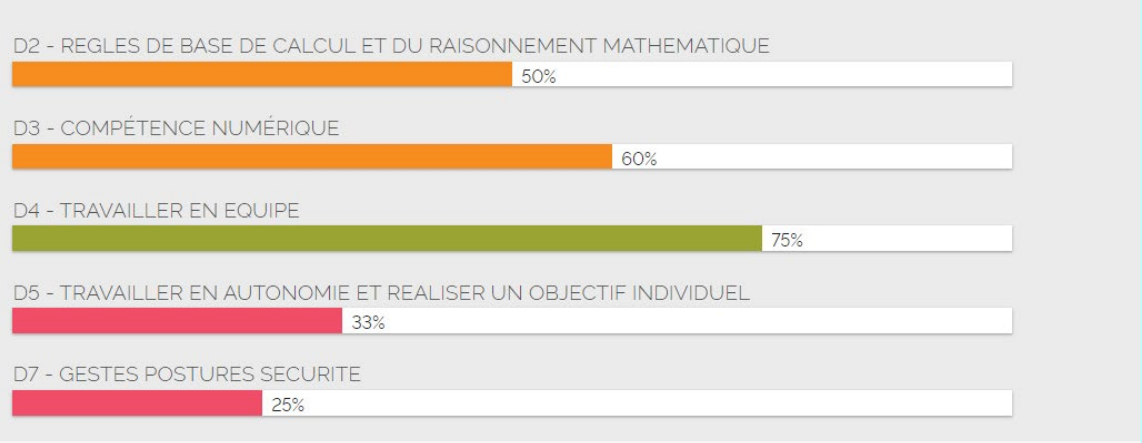

**Dans l'onglet PDF**, vous pouvez télécharger les résultats complets afin de les transmettre au candidat. Ces résultats affichent les réponses attendues et les réponses utilisateur.

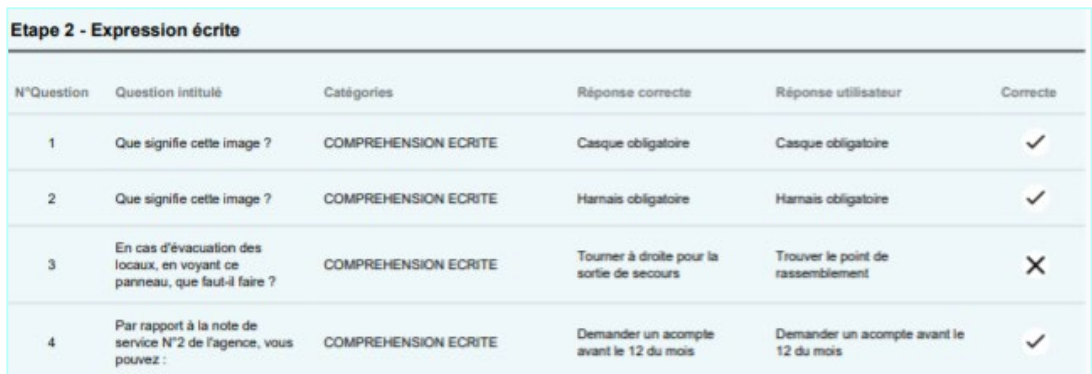

### QUE SIGNIFIENT LES NIVEAUX OBTENUS ?

Diag'compétences détermine un niveau en maîtrise de la langue française ou des compétences clés en fonction de **référentiels adaptés** :

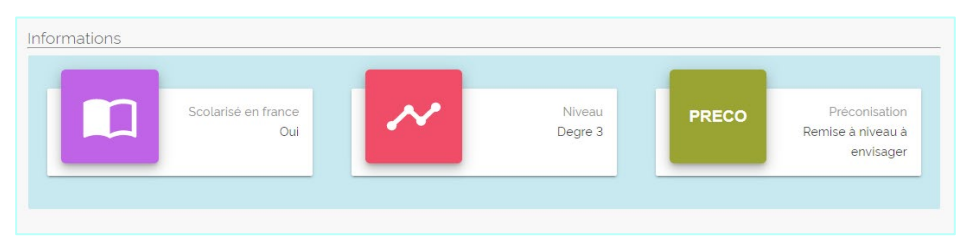

**Pour les personnes non scolarisées en France**, Diag'Compétences indique un niveau en langue française basé sur le CECRL (Cadre Européen Commun de Référence pour les Langues).

- Un **niveau A1** correspond à un bas niveau de maîtrise de la langue française (mots du quotidien)
- Un **niveau A2** correspond à un premier niveau d'expression et de compréhension de la langue française (phrases simples)
- Un **niveau B1** correspond à une maîtrise de base en expression et compréhension de la langue française (autonomie acquise et approfondissement possible)

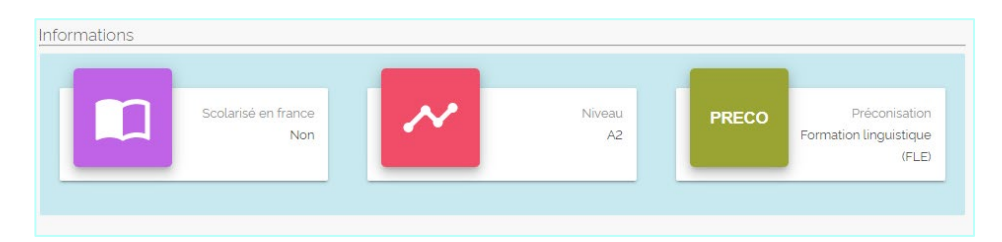

**Pour les personnes ayant été scolarisées en France,** Diag'Compétences indique un niveau de maîtrise des savoirs de base (lire, écrire, compter) basé sur le cadre national de référence de l'ANLCI.

- Un **niveau degré 1** correspond à un bas niveau de maîtrise des compétences de base (déchiffrage des mots, base de la numération…)
- Un **niveau degré 2** correspond à un niveau de maîtrise des compétences de base un peu plus avancé (phrases simples, repérage dans le temps et l'espace dans des situations déjà connues, résolution de problèmes simples en mathématiques…)
- Un **niveau degré 3** correspond à un niveau de sortie de l'illettrisme : une maîtrise du socle de compétences de base permettant d'être autonome (compréhension et rédaction de textes courts, transposition des compétences dans de nouvelles situations…)

### QUE SIGNIFIENT LES PRÉCONISATIONS OBTENUES?

Le niveau obtenu par le candidat est assorti d'une préconisation vers une formation adaptée.

Les préconisations proposées selon les niveaux :

- Si le salarié a obtenu un niveau de degré 1 ou 2, la préconisation est une formation « SOCLE », ce qui signifie qu'il s'agit de proposer **une formation sur les compétences de base.** Celle-ci sera plus ou moins longue au regard des besoins du salarié.
- ◆ Si le salarié a obtenu un niveau A1 ou A2, la préconisation est une formation « FLE », ce qui signifie qu'il s'agit de proposer une **formation en Français Langue étrangère**. Celle-ci portera sur l'oral et/ou l'écrit au regard des besoins du salarié.
- Si le salarié a obtenu un niveau degré  $3$  ou  $B1$ , la préconisation est une formation « remise à niveau », ce qui signifie qu'il s'agit de proposer **une formation dans les domaines de compétences clés** les moins acquis.
- Dans le cas où le salariés obtiendrait 100% de bonnes réponses sur l'ensemble des étapes, il est préconisé une « entrée en formation qualifiante possible » sans remise à niveau nécessaire.

## A L'ISSUE DE LA PASSATION

### **Quelques conseils pour échanger avec le salarié :**

- Nous vous conseillons de ne pas transmettre les résultats au salarié sans prévoir un temps d'échange dédié à la restitution. Celle-ci peut se dérouler immédiatement après la passation du test ou plus tard, si vous souhaitez préparer cet entretien en amont.
- Il est indispensable de mettre ces résultats en lien avec le parcours du salarié et son expérience professionnelle.
- Il est important de souligner que le niveau obtenu suite à la passation de Diag'compétences reste une indication. Celui devra être conforté (ou nuancé) lors d'un bilan de positionnement dans un organisme de formation spécialisé en Français Langue Etrangère ou sur les compétences clés

### **Focus sur les salariés en situation d'illettrisme :**

Vous devez envisager que l'orientation vers une formation ne sera pas toujours souhaitée par le salarié. Les salariés relevant des niveaux degré 1 et degré 2 et confrontés à une situation d'illettrisme peuvent être réticents par crainte de l'échec. Bien que très compétents dans leur métier, ils peuvent vouloir cacher leurs difficultés. Il est donc nécessaire d'adopter un discours positif en valorisant leurs réussites et les mettre en confiance. Concernant l'accès à la formation, vous pouvez préciser les points suivants :

- **V** De nombreux salariés rencontrent les mêmes difficultés, il ne faut pas avoir honte de cette situation (Près d'1 salarié intérimaire sur 10 sont concernés.).
- Il ne s'agit pas de « retourner à l'école ». La formation sera en lien avec la situation de travail
- Les compétences de base seront utiles au travail mais aussi dans la vie personnelle (vous pouvez indiquer des exemples concrets propres à la situation du salarié).
- Maîtriser les compétences de base pourra lui permettre d'évoluer dans son métier ou de réorienter vers un secteur qui lui plaît plus.

#### **Et après ?**

AKTO peut vous accompagner pour définir le ou les parcours de formation adaptés à vos salariés et aux attentes de votre agence.

Vous pourrez notamment mobiliser le Programme National Langue et [Compétences](https://espaceentreprise.faftt.fr/s/article/Langue-et-Competences).

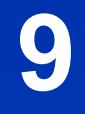

# Les statistiques de passation

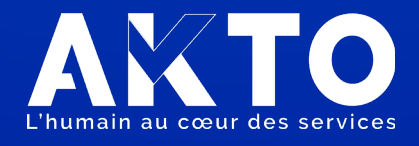

## LES STATISTIQUES DE VOTRE AGENCE

A partir d'un mail de restitution, vous pouvez cliquez sur le lien vers les statistiques de votre compte agence. *Cette adresse de restitution est propre à l'agence. Elle permet de visualiser uniquement les statistiques des passations des salariés de l'agence connectée. (C'est pour cette raison que la Région et le nom de l'agence sont grisés*).

Vous pouvez filtrer les résultats en fonction la période sur laquelle vous souhaitez obtenir des statistiques.

Vous pouvez également procéder à un export de vos statistiques sous un format tableur.

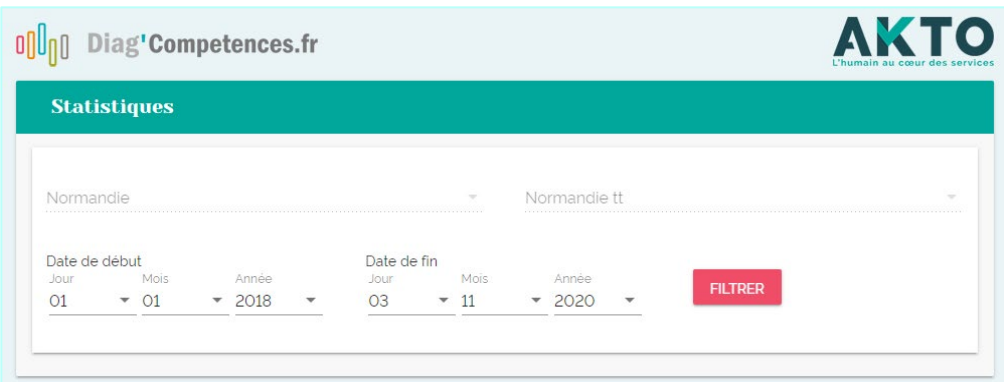

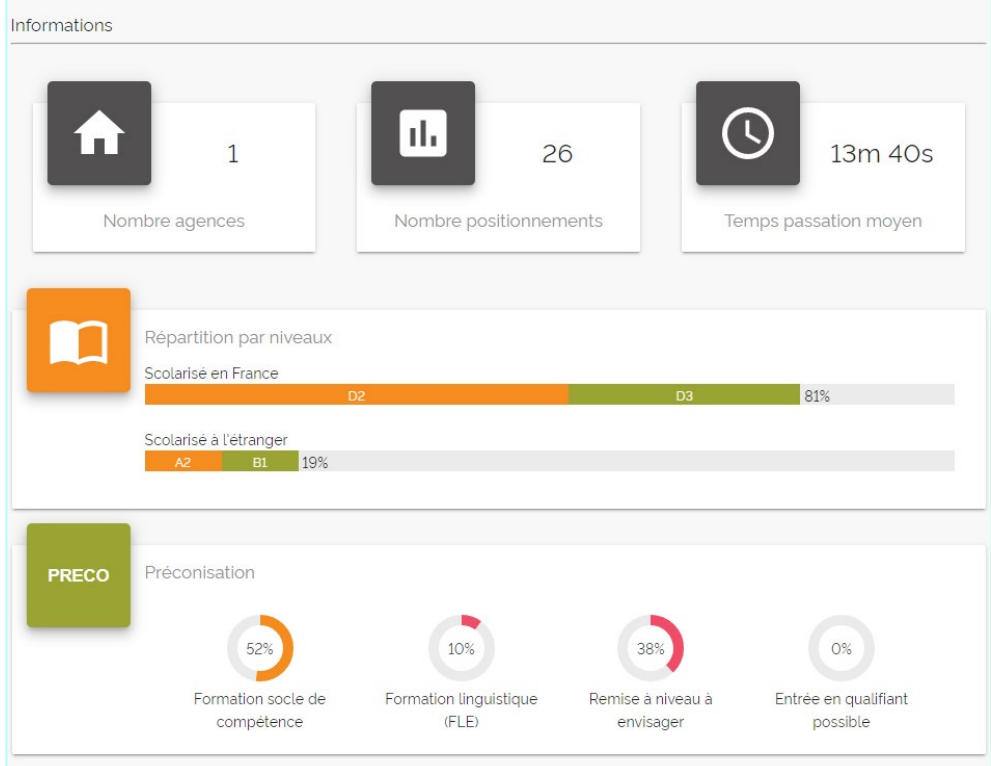

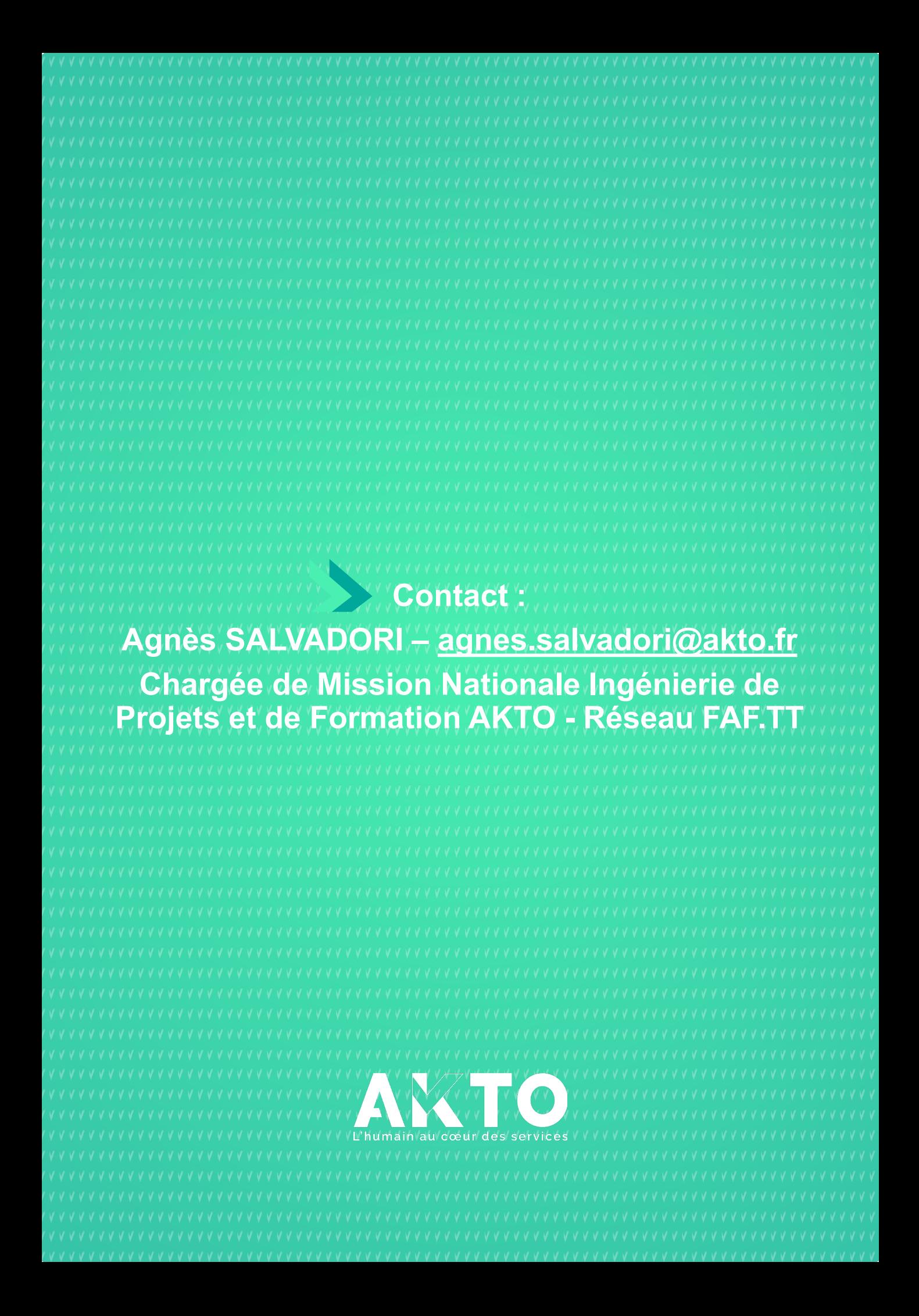